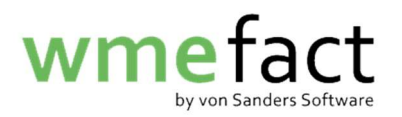

## Meldung Einzelvertrag

1. Klicken Sie auf "Transfer"  $\rightarrow$  "Meldung"  $\rightarrow$  "Meldung Einzelvertrag"

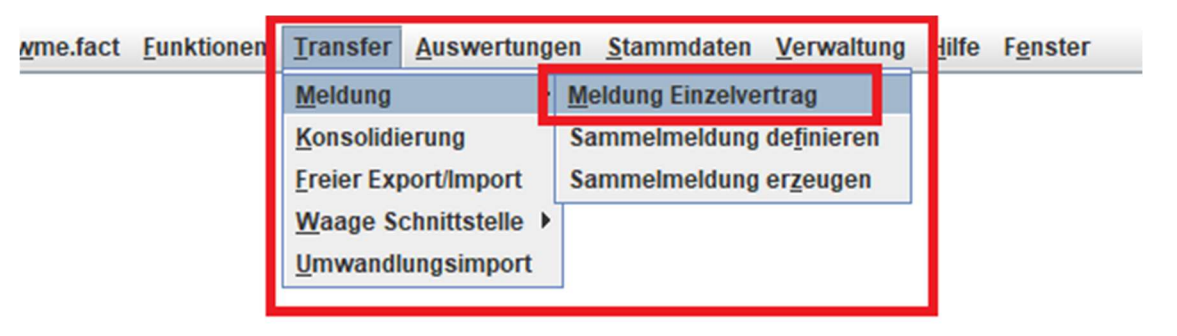

2. Klicken Sie auf "Bearbeiten"

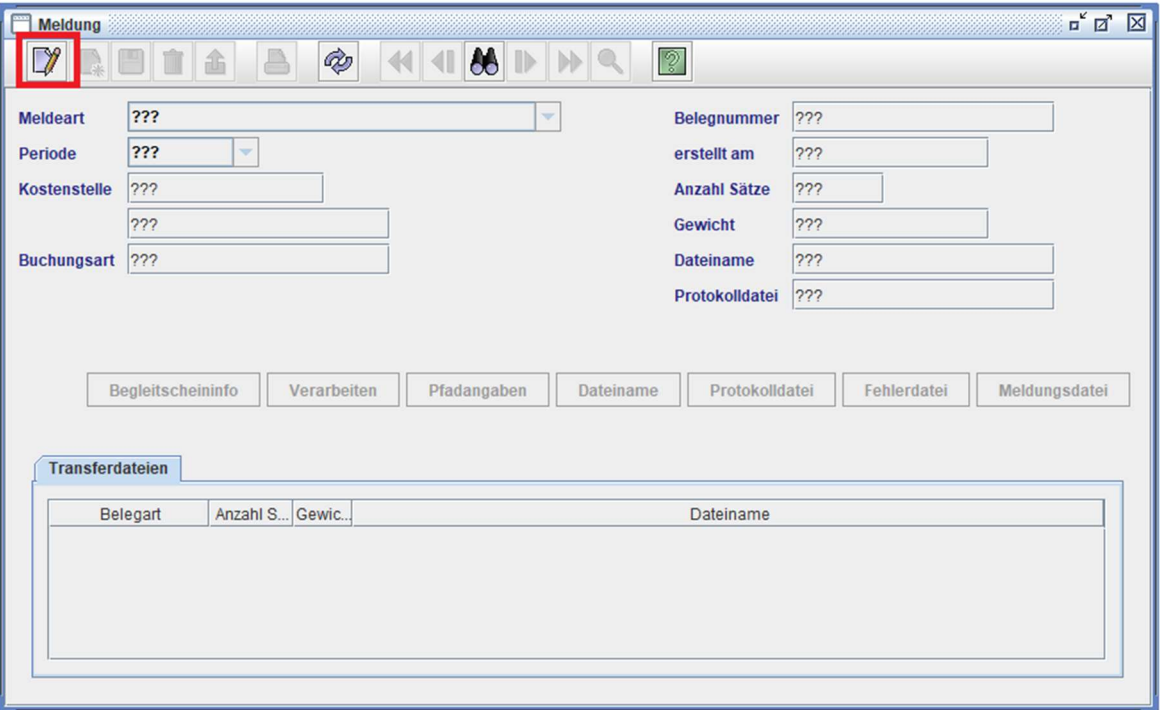

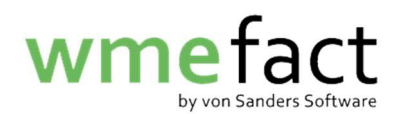

3. Klicken Sie auf "Neu"

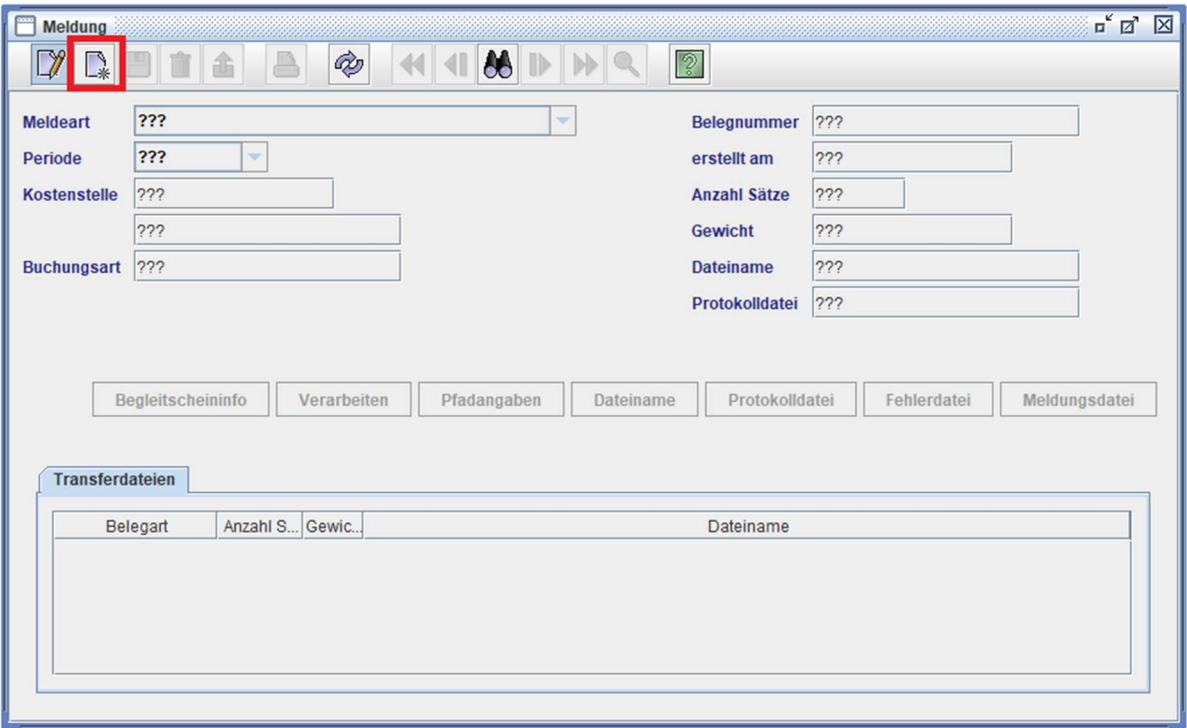

4. Wählen Sie die entsprechende "Meldeart" aus

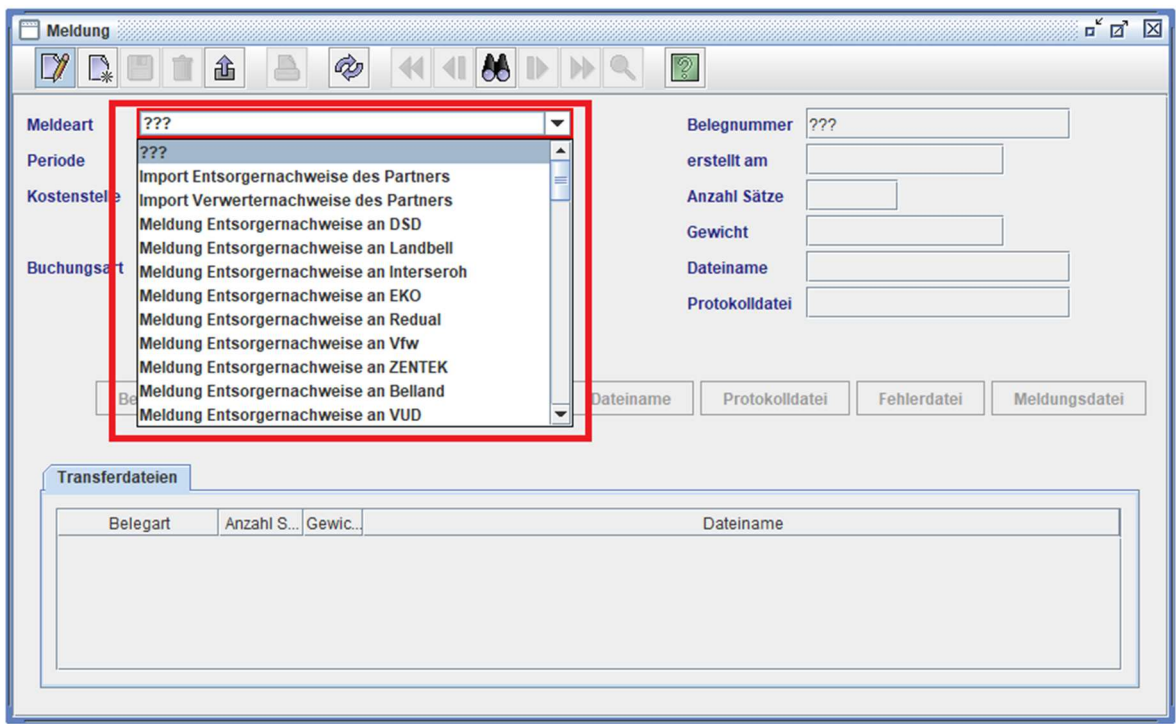

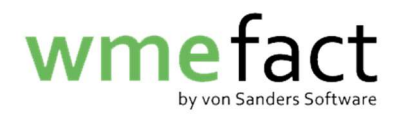

5. Wählen Sie die zu meldende "Periode"

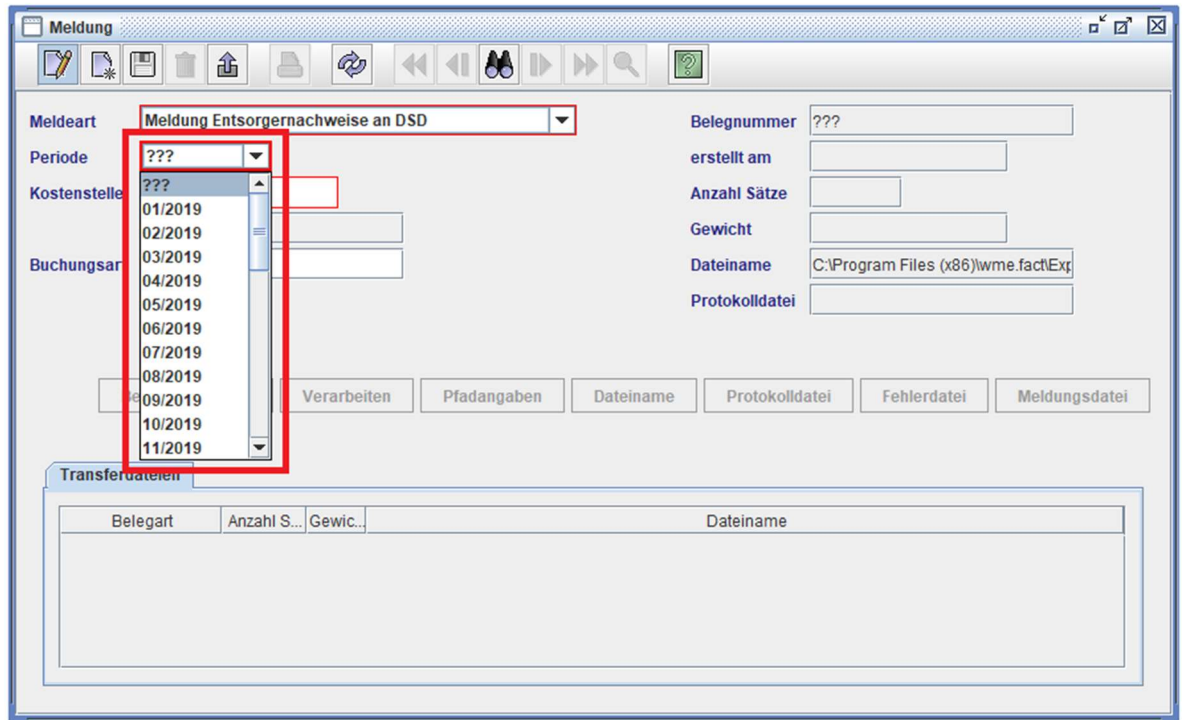

6. Geben Sie die entsprechende "Kostenstelle" ein (oder suchen Sie diese über die Lupe)

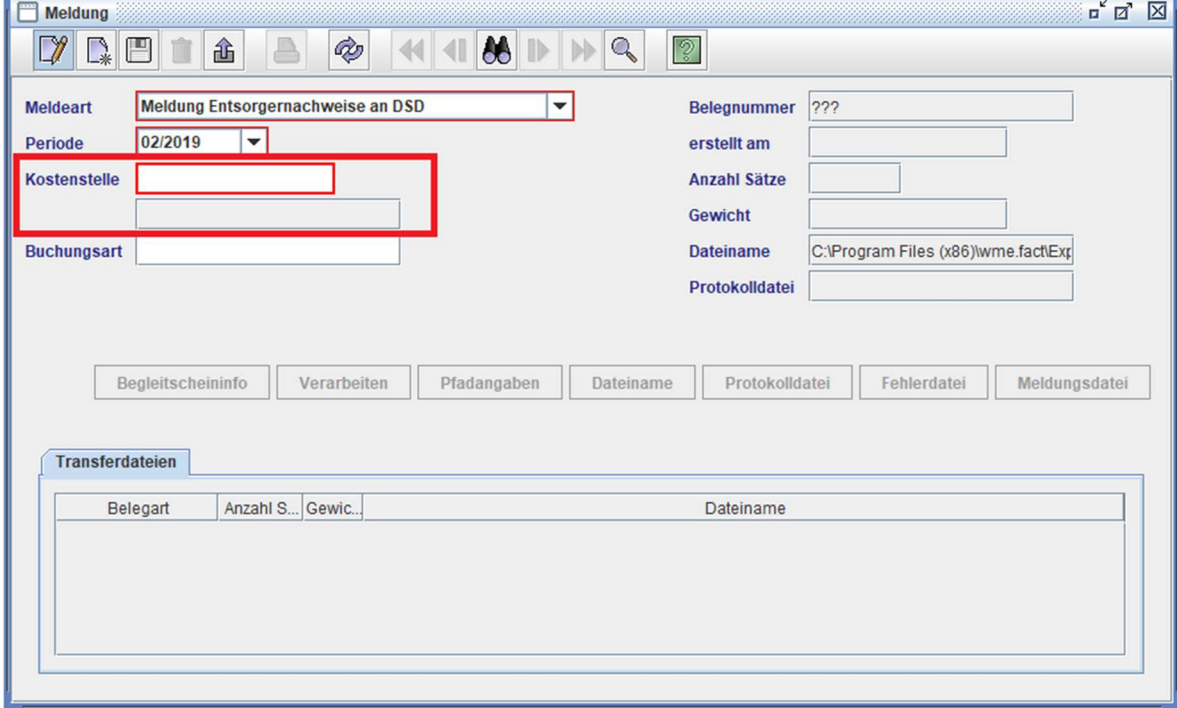

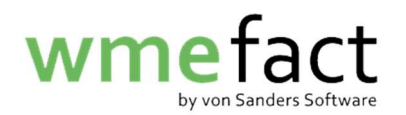

7. Klicken Sie auf "Speichern"

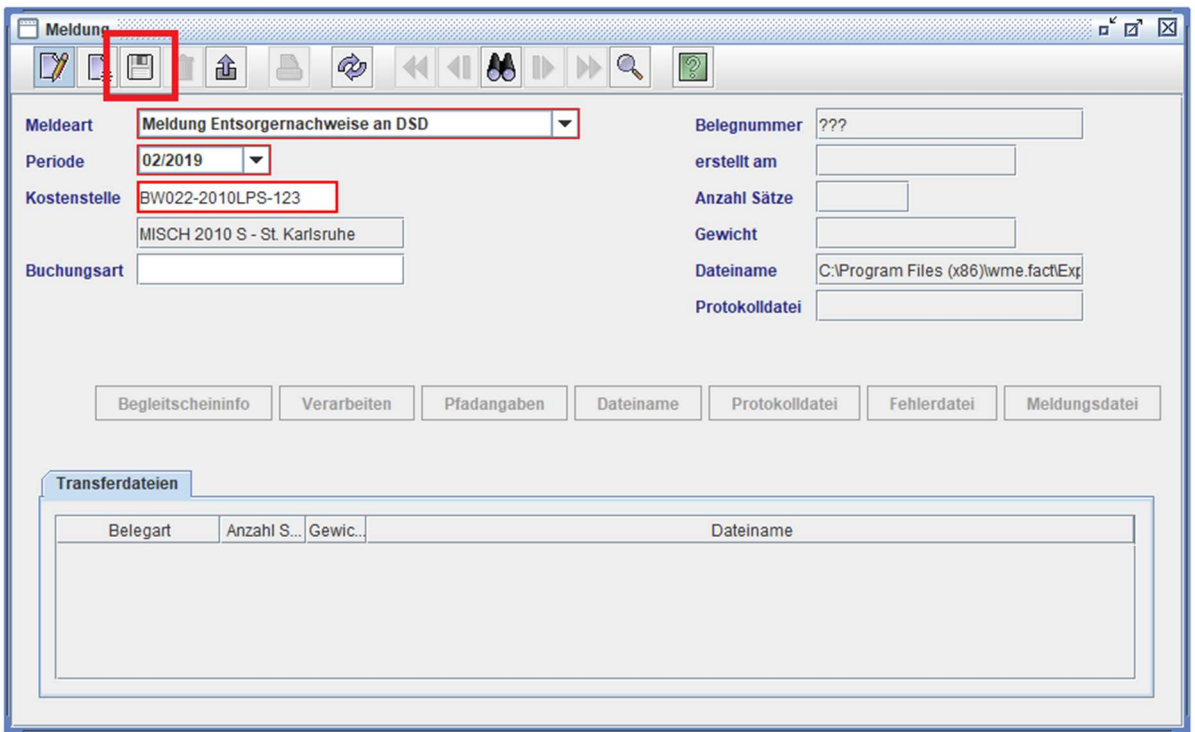

8. Klicken Sie auf "Pfadangaben" um den Speicherort der Meldung zu wählen (optional)

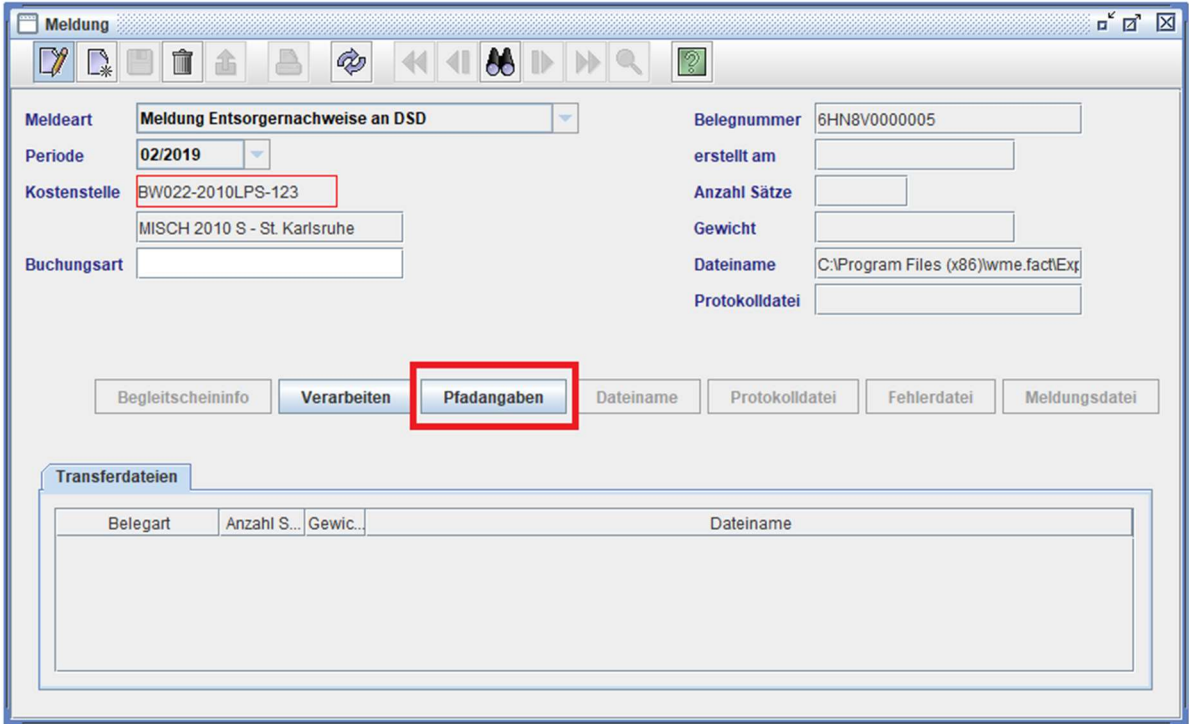

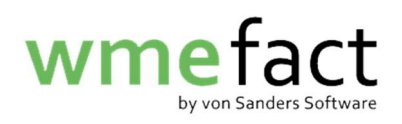

9. Wählen Sie nun den entsprechenden Ordner aus und klicken auf "Öffnen" (optional)

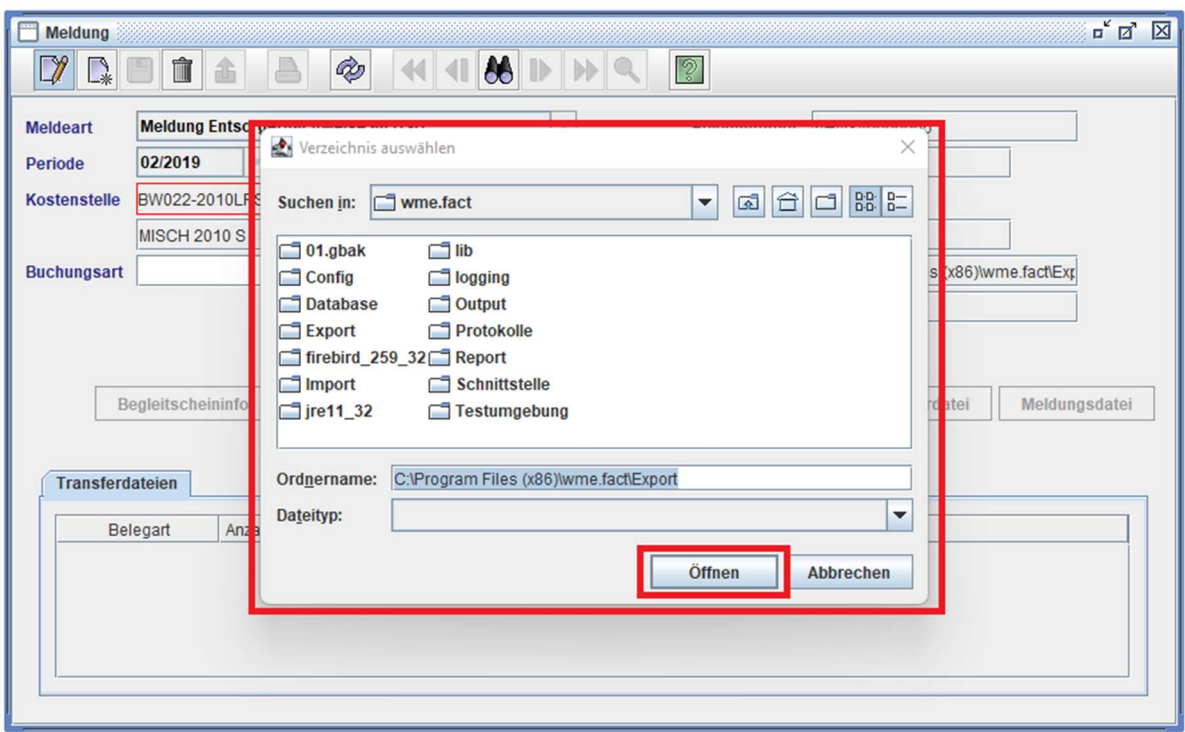

10. Klicken Sie auf "Verarbeiten"

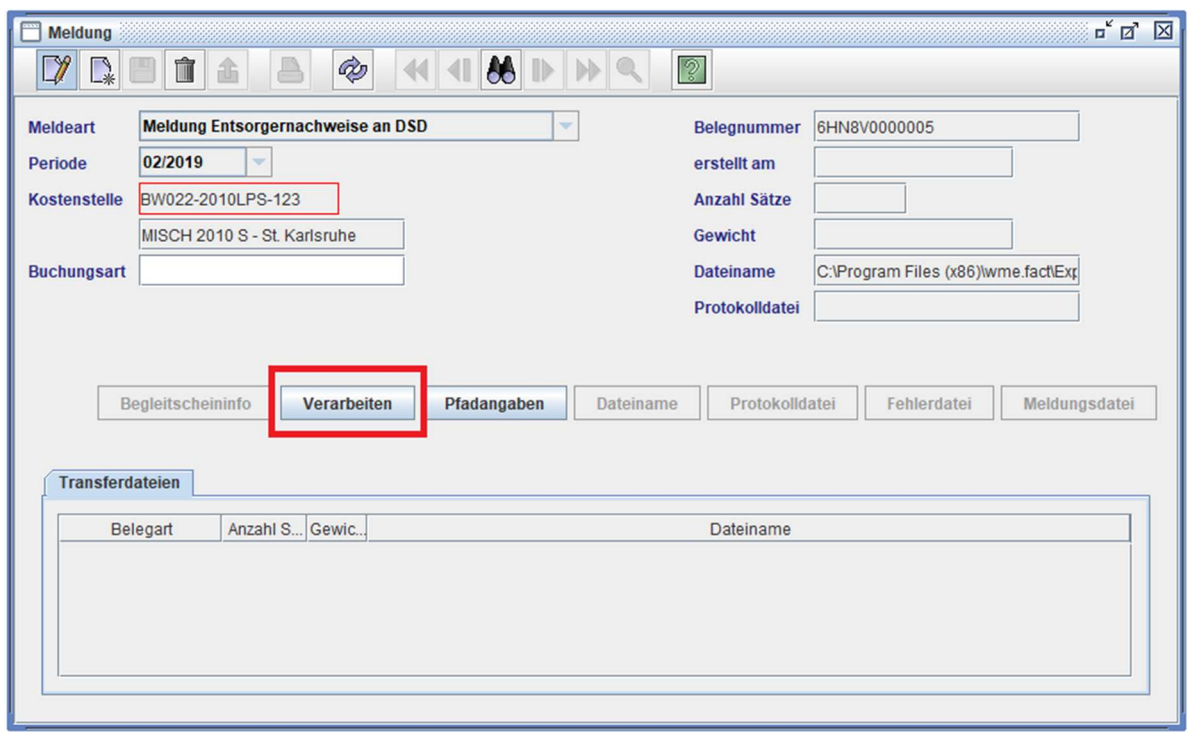

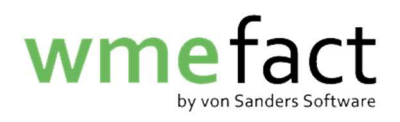

11. Die Meldung wurde nun als Zip-Datei in den gewählten Speicherort gelegt

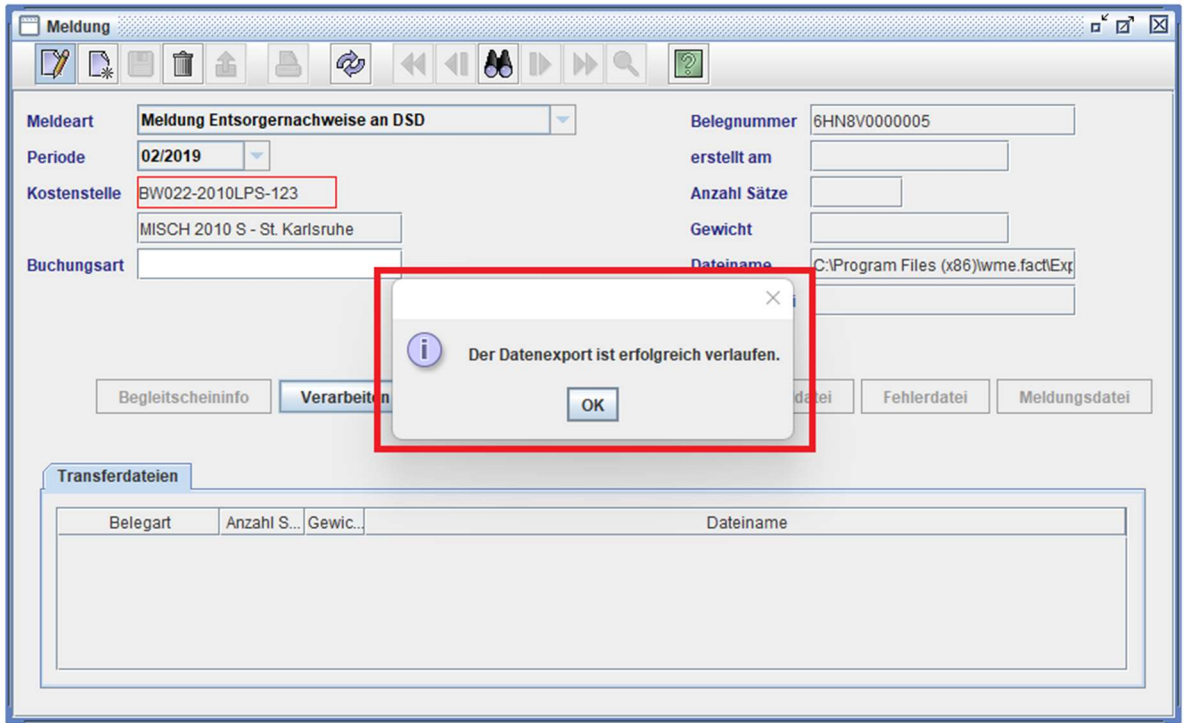